# **Survey Analysis Workshop Copyright 2016** John F Hall

# **3.2: Three (or more) variables 3.2.1 Elaboration**

## **3.2.1.3 Elaboration 3 (Income differences 2009 – 2014: CROSSTABS)** *(Zero order two-way contingency tables)*

**Previous tutorial**: [3.2.1.2 Elaboration 2 \(Income differences BSA 2009 -](http://weebly-file/2/9/9/8/2998485/3.2.1.2__elaboration_2__income_differences_bsa_2009_-_2014_.pdf) 2014)

This set of tutorials uses data from the [British Social Attitudes](http://surveyresearch.weebly.com/british-social-attitudes1.html) series to explore the following research questions.

- 1: Is there a difference between the earnings (from paid work) of men and women?
- 2: What other variables might account for differences in earnings?
- 3: What effect do they have by themselves?
- 4: What happens to any differences in earnings between men and women when controlling for these other variables?

**Data source:** [British Social Attitudes 1983 to 2014: Cumulative SPSS file](http://surveyresearch.weebly.com/british-social-attitudes-1983-to-2014.html)

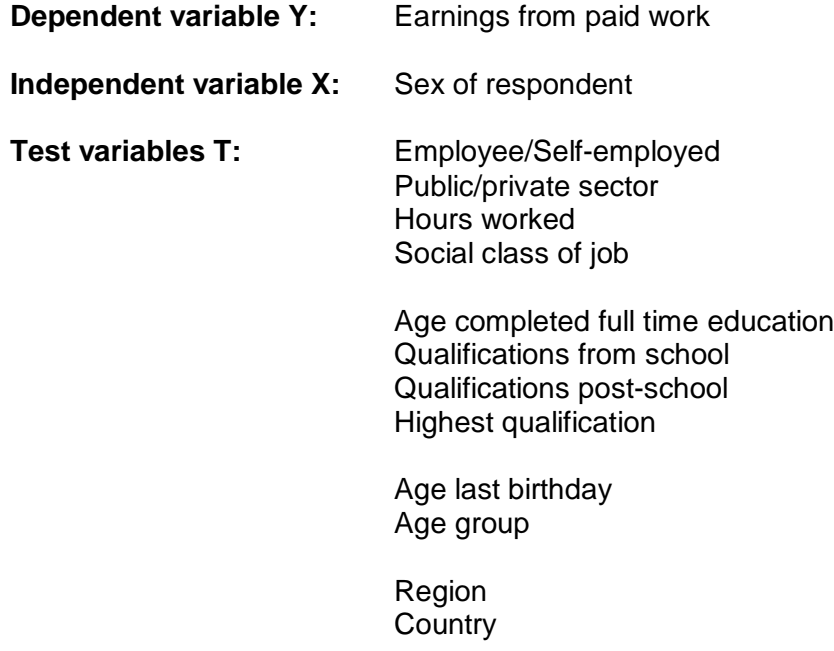

Tutorial [3.2.1.2 Elaboration 2 \(Income differences BSA 2009 -](http://weebly-file/2/9/9/8/2998485/3.2.1.2__elaboration_2__income_differences_bsa_2009_-_2014_.pdf) 2014) deals with:

Selection and extraction of relevant variables Checking with SPSS command **FREQUENCIES** Editing of metadata where necessary or appropriate Restriction of the sample to include only respondents a) from 2009 to 2014 b) for whom earnings (from paid work) are not missing Creation of two new derived variables for earnings and mode of work Saving the data to file  $bsa89-14$  elab4.sav (19 variables,  $N = 8789$ ),

The sample in this file has been restricted to respondents from waves 2009 to 2014 only, for whom valid earnings data are available: those from waves 1983 to 2008 have been discarded, as have those for whom earnings information is missing or skipped as not applicable.

# Working files were saved in folder **Elaboration**

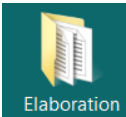

. . . . . . . . . <del>.</del>

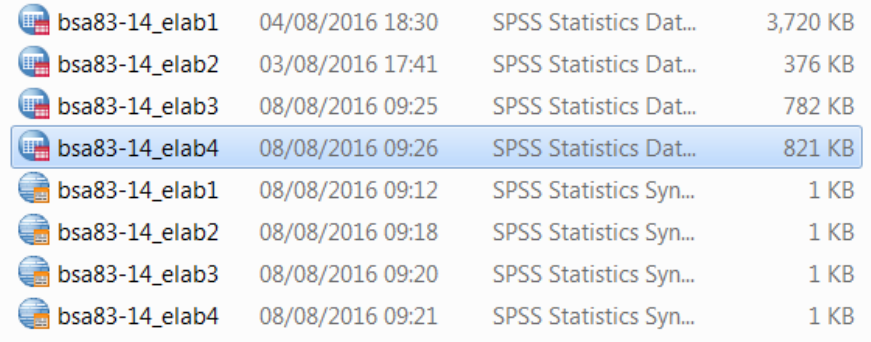

## Double click on

 $\overline{\bigcap}$ .

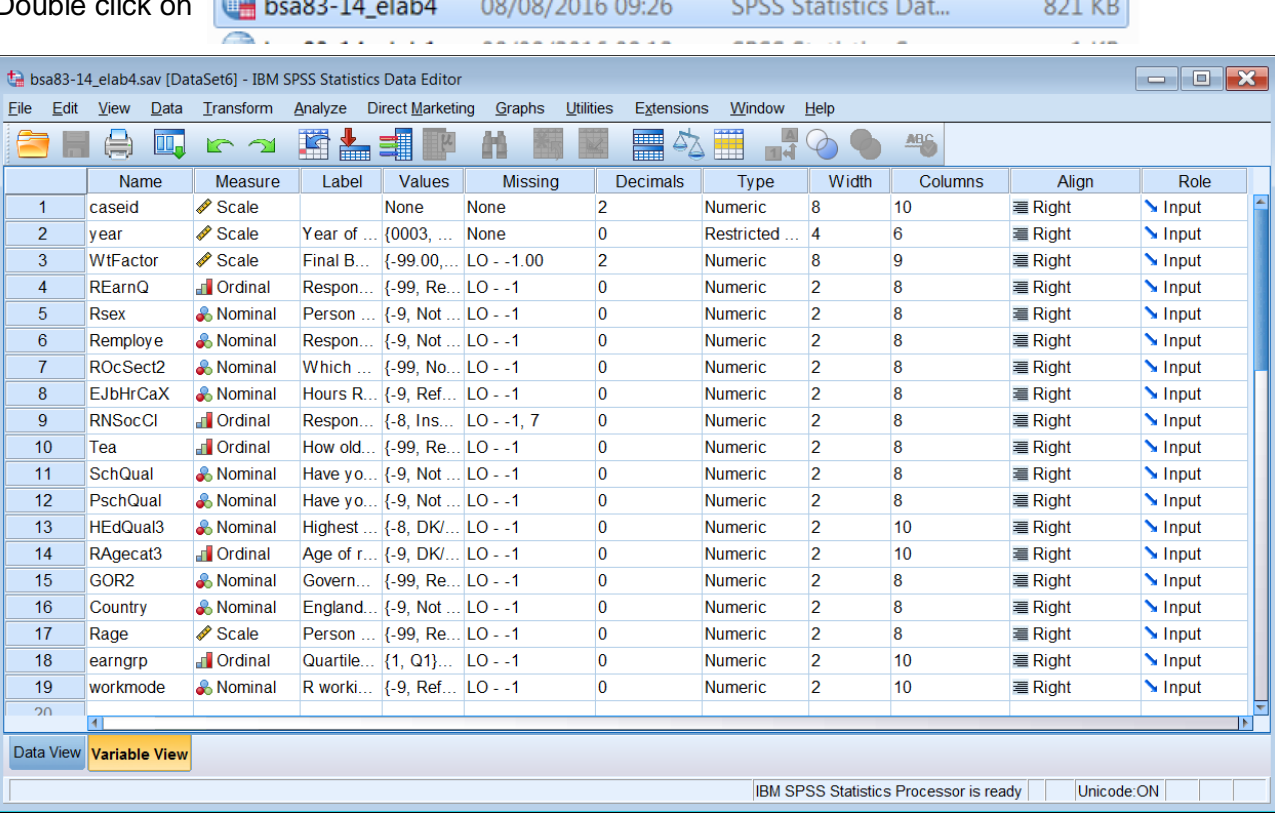

# Switch to **Data View** and press **Ctrl End**: the **Data Editor** contains:

8.789 cases (bottom left) and 19 variables (top right)

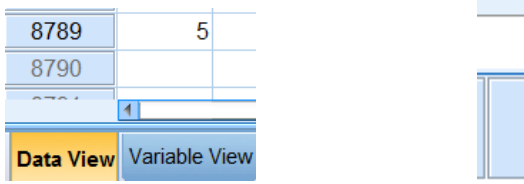

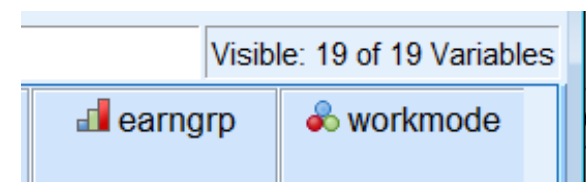

# File >> New >> Syntax to open a new **Syntax Editor**

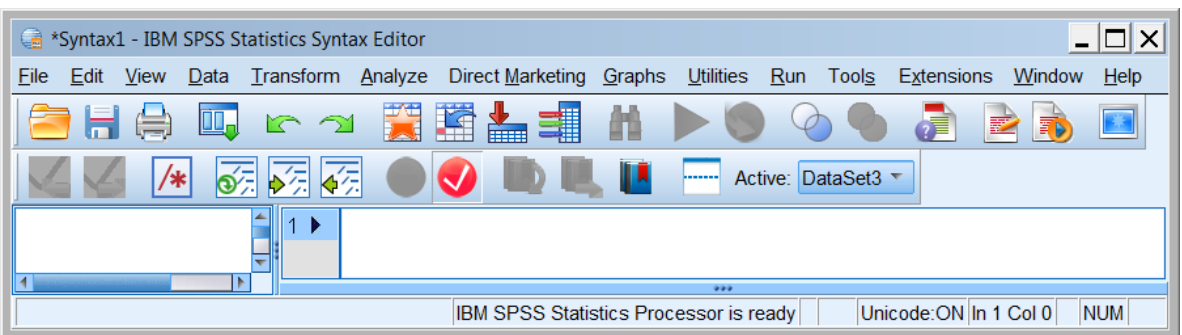

# **display** labels. **and in the CUI** [NB: **display** command not available from the GUI]

# **Variable Labels**

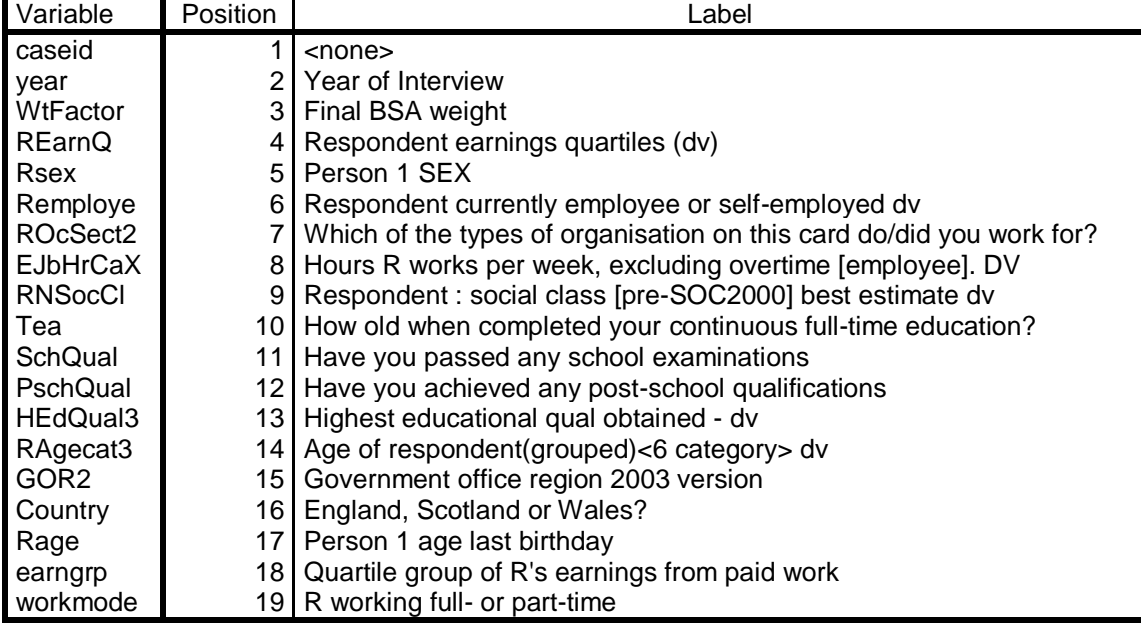

Variables in the working file

The dependent variable **earngrp** has four categories with an approximately equal number of cases in each:

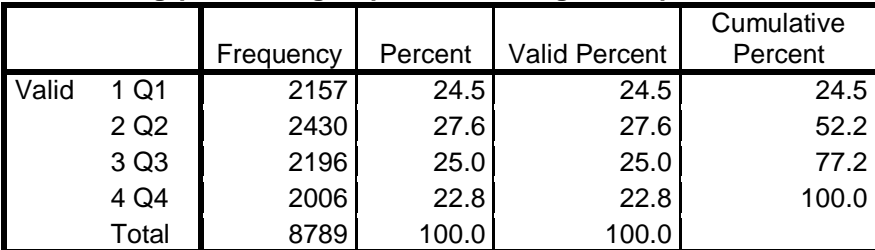

# **earngrp Quartile group of R's earnings from paid work**

We are now going to examine the distribution of these earnings groups within categories of the other variables.

# **Elaboration: Zero order tables**

Research question 3: What effect do they have by themselves?

To produce two-way tables for the independent and test variables use the SPSS command **CROSSTABS**

[General format: **CROSSTABS** <row variable> by <column variable(s)> /cells <cell contents> /statistics <stats list>.

My preference is to have the dependent variable in the rows: the default output has counts only.

**crosstabs** rsex by earngrp.

### **Rsex Person 1 SEX \* earngrp Quartile group of R's earnings from paid work Crosstabulation**

**Count** 

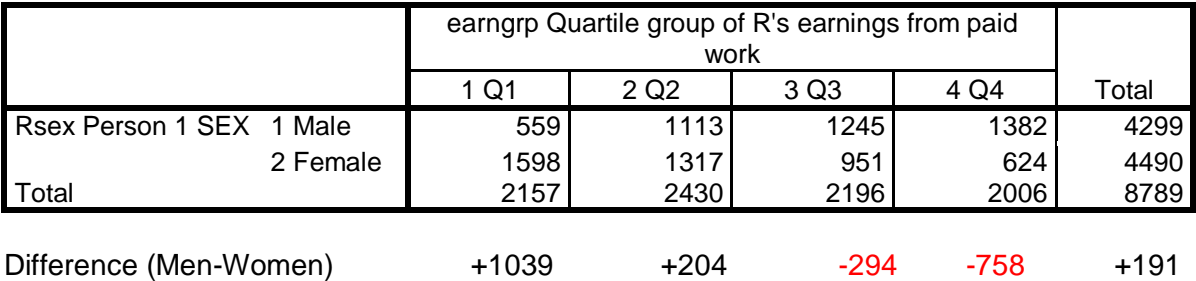

There are approximately equal numbers of men (4299) and women (4490) in the sample, so even with these absolute numbers we can see that men have higher earnings than women. There are almost three times fewer men than women (559 :1598) in the lowest earnings group Q1 and more than twice as many men than women (1382 : 624) in the highest earnings group Q4.

To get a more accurate picture we need to standardise the figures in the table by converting the absolute figures to percentages:

## **crosstabs** rsex by earngrp /cells count row.

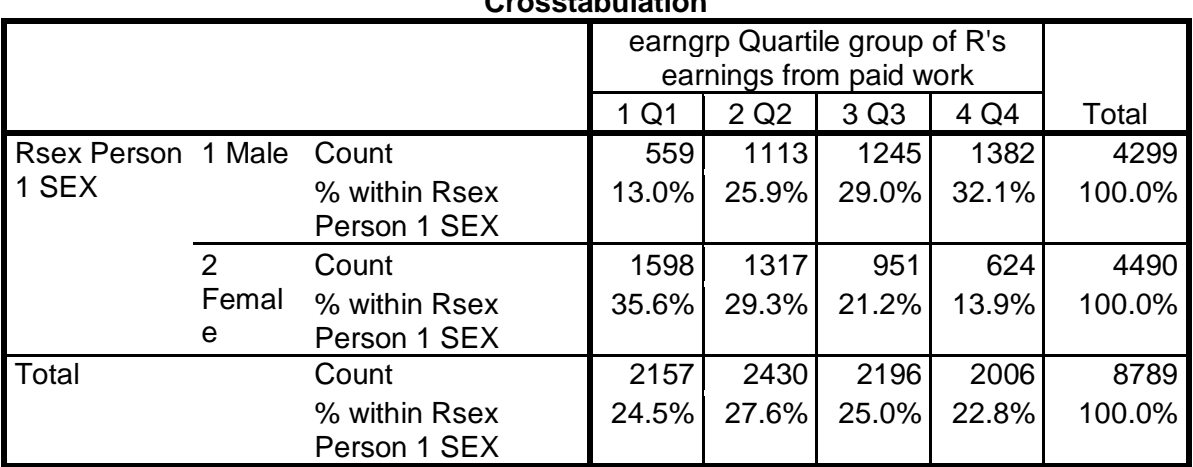

## **Rsex Person 1 SEX \* earngrp Quartile group of R's earnings from paid work Crosstabulation**

SPSS command **CROSSTABS** produces such cluttered output, especially if you request both counts and row percentages, that you have to edit the output manually. All we really need is this:

#### **Rsex Person 1 SEX \* earngrp Quartile group of R's earnings from paid work Crosstabulation** % within Rsex Person 1 SEX

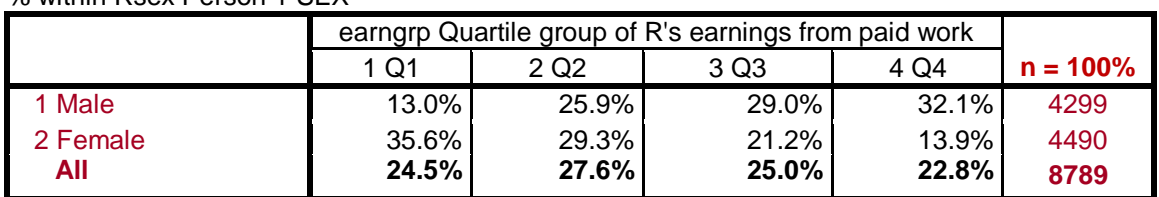

From this table we can calculate the **epsilon** statistic (percentage point difference) between men and women for each earnings group:

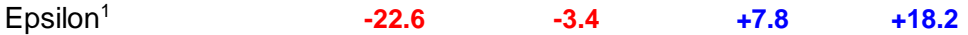

**Q.1:** Is there a difference between the earnings (from paid work) of men and women? **A:** Yes, for the total sample (2009 to 2014 only) for whom we have data.

If there were no difference in earnings between men and women, the percentages for men and women would be the same as the percentages for the whole sample, but there are marked differences. The percentages for the whole sample have been partitioned into conditional percentages for men and women: there is a clear and steep gradient in favour of men from **-22.6** points in the lowest earnings group Q1 to **+18.2** in the highest earnings group Q4.

We shall see later what happens when we introduce one or more test variables, but first let us answer the next question.

**Q.2:** What other variables might account for differences in earnings?

Let's have a look.

# **Work-related**

-

## **crosstabs** remploye to rnsoccl workmode by earngrp /cells count row.

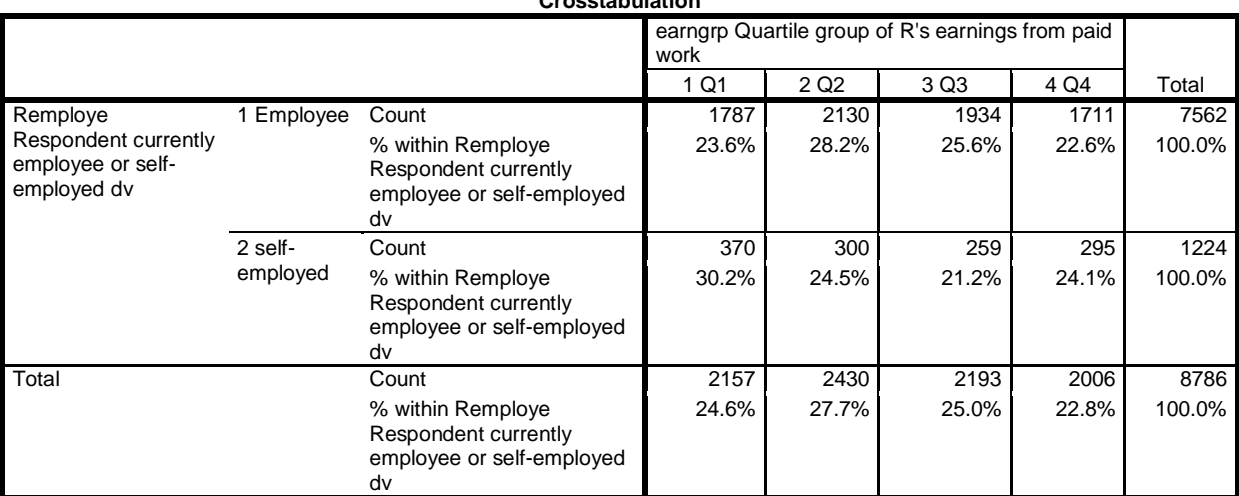

**Remploye Respondent currently employee or self-employed dv \* earngrp Quartile group of R's earnings from paid work Crosstabulation**

<sup>1</sup> Epsilon cannot be calculated by CROSSTABS: these epsilons were calculated by copying the body of the table into Excel, performing the calculations and copying the results back into Word.

[NB: Although this table is relatively clear, default **CROSSTABS** output for larger tables is generally far too cluttered and difficult to work with: the following tables have been manually edited to reduce the clutter a bit and shorten or delete inordinately long variable and value labels.]

**Remploye Respondent currently employee or self-employed dv \* earngrp Quartile group of R's earnings from paid work Crosstabulation**

|                 | . .   |                                                          |       |       |       |        |
|-----------------|-------|----------------------------------------------------------|-------|-------|-------|--------|
|                 |       | earngrp Quartile group of R's earnings from<br>paid work |       |       |       |        |
|                 |       | 1 Q1                                                     | 2 Q2  | 3 Q3  | 4 Q4  | Total  |
| 1 Employee      | Count | 1787                                                     | 2130  | 1934  | 1711  | 7562   |
|                 | %     | 23.6%                                                    | 28.2% | 25.6% | 22.6% | 100.0% |
| 2 self-employed | Count | 370                                                      | 300   | 259   | 295   | 1224   |
|                 | %     | 30.2%                                                    | 24.5% | 21.2% | 24.1% | 100.0% |
| Total           | Count | 2157                                                     | 2430  | 2193  | 2006  | 8786   |
|                 | %     | 24.6%                                                    | 27.7% | 25.0% | 22.8% | 100.0% |

Even this table is too cluttered, but if we ask for row percent only, we lose the base n for the percentages:

# **Remploye Respondent currently employee or self-employed dv \* earngrp Quartile group of R's earnings from paid work Crosstabulation**

% within Remploye Respondent currently employee or self-employed dv

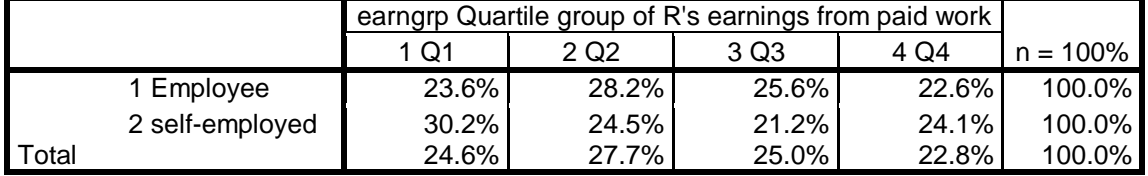

The following tables have been manually edited to replace 100% with base n. This is extremely fiddly and time-consuming, but we'll see later that there is a better way to do it

#### **Remploye Respondent currently employee or self-employed dv \* earngrp Quartile group of R's earnings from paid work Crosstabulation** % within Remploye Respondent currently employee or self-employed dv

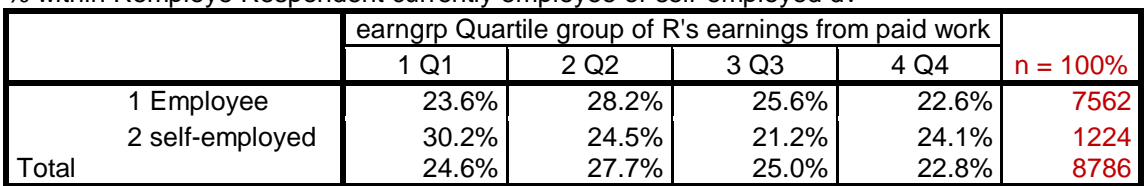

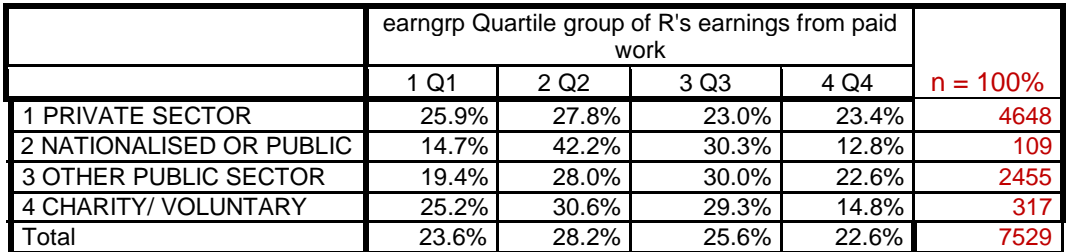

[Numbers are a bit low in nationalised/public and in charity/voluntary]

# **Work-related (contd.)**

# **EJbHrCaX Hours R works per week, excluding overtime [employee]. DV \* earngrp Quartile group of R's earnings from paid work Crosstabulation**

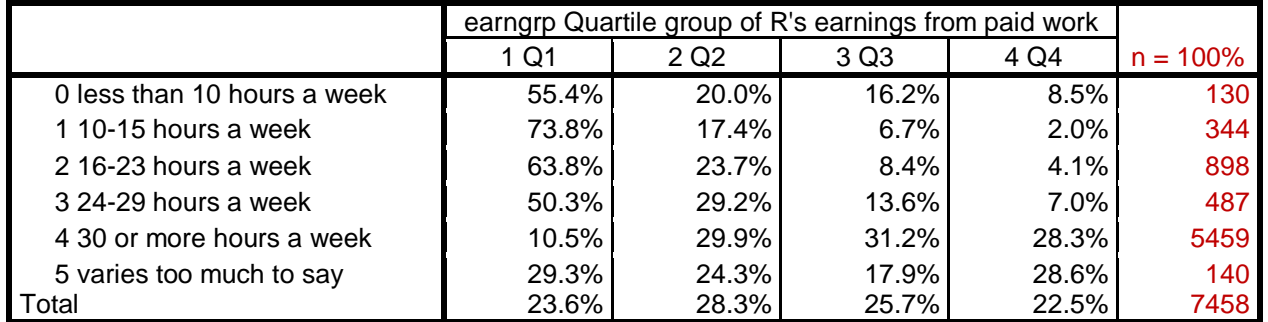

% within EJbHrCaX Hours R works per week, excluding overtime [employee]. DV

## **workmode R working full- or part-time \* earngrp Quartile group of R's earnings from paid work Crosstabulation**

% within workmode R working full- or part-time

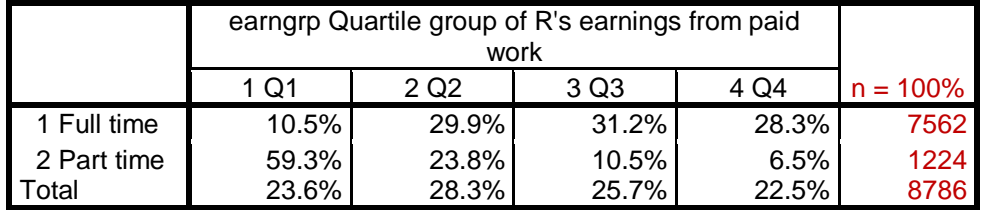

[Analysis will eventually be restricted to those working full time only (30+ hours per week].

# **RNSocCl Respondent : social class [pre-SOC2000] best estimate dv \* earngrp Quartile group of R's earnings from paid work Crosstabulation**

% within RNSocCl Respondent : social class [pre-SOC2000] best estimate dv

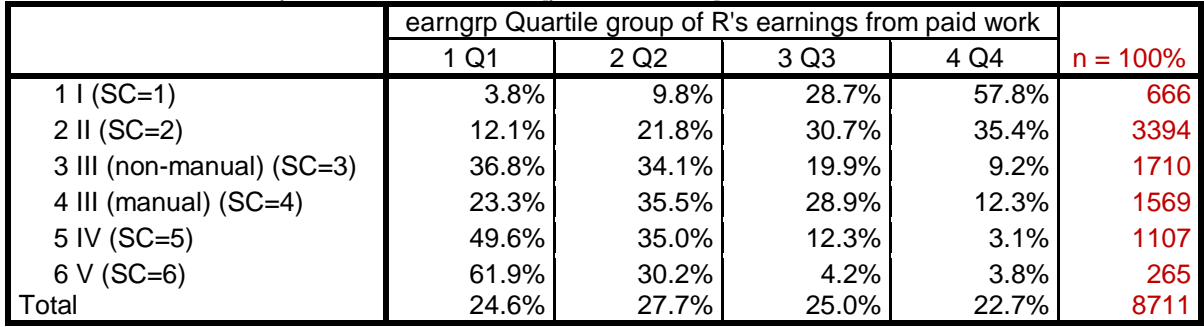

For the purposes of elaboration **rnsoccl** can be grouped into two categories (1,2 : 3 to 6) or manual-/non-manual (1 to 3: 4 to 6) possibly three, but this will depend on the number of cases in each, and on the proportion of men to women.

# **Education**

## **crosstabs** tea to hedqual3 by earngrp /cells row.

#### **Tea How old when completed your continuous full-time education?[compressed] dv \* earngrp Quartile group of R's earnings from paid work Crosstabulation** % within Tea How old when completed your continuous full-time education?[compressed] dv

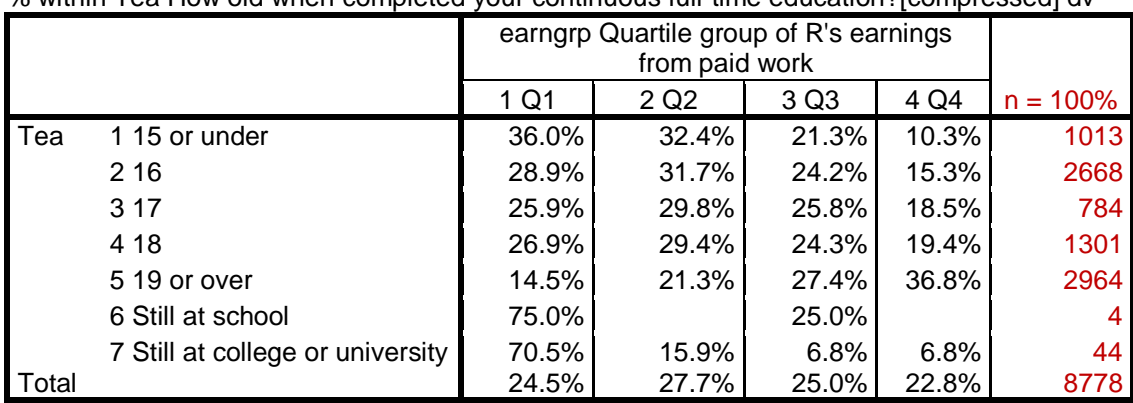

Those still at school, college or university can be discarded.

#### **SchQual Have you passed any school examinations \* earngrp Quartile group of R's earnings from paid work Crosstabulation** % within SchQual Have you passed any school examinations

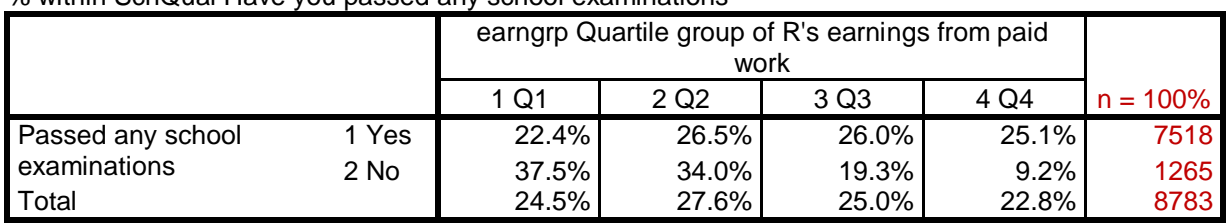

# **PschQual Have you achieved any post-school qualifications \* earngrp Quartile group of R's earnings from paid work Crosstabulation**

% within PschQual Have you achieved any post-school qualifications

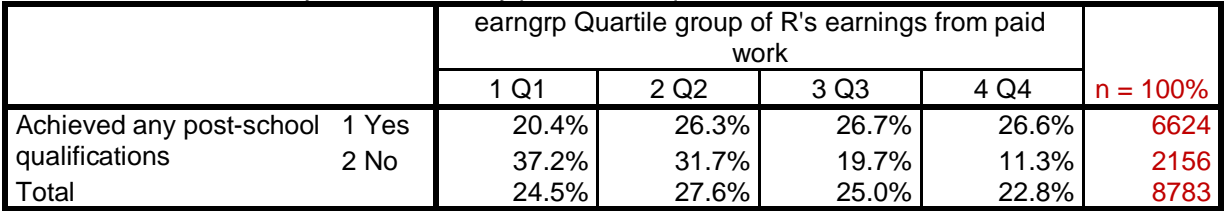

# **HEdQual3 Highest educational qual obtained - dv \* earngrp Quartile group of R's earnings from paid work Crosstabulation**

% within HEdQual3 Highest educational qual obtained - dv

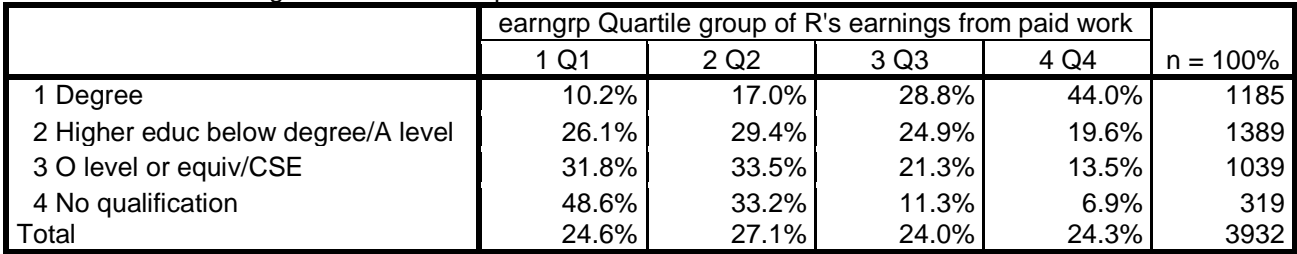

[Numbers have reduced significantly, but check sample]

**crosstabs** ragecat3 by earngrp /cells row.

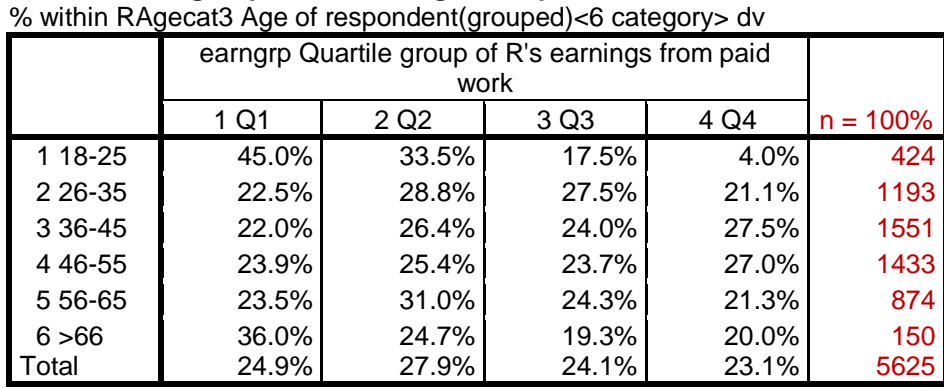

**RAgecat3 Age of respondent(grouped)<6 category> dv \* earngrp Quartile group of R's earnings from paid work Crosstabulation**

# **Location**

**GOR2 Government office region 2003 version \* earngrp Quartile group of R's earnings from paid work Crosstabulation**

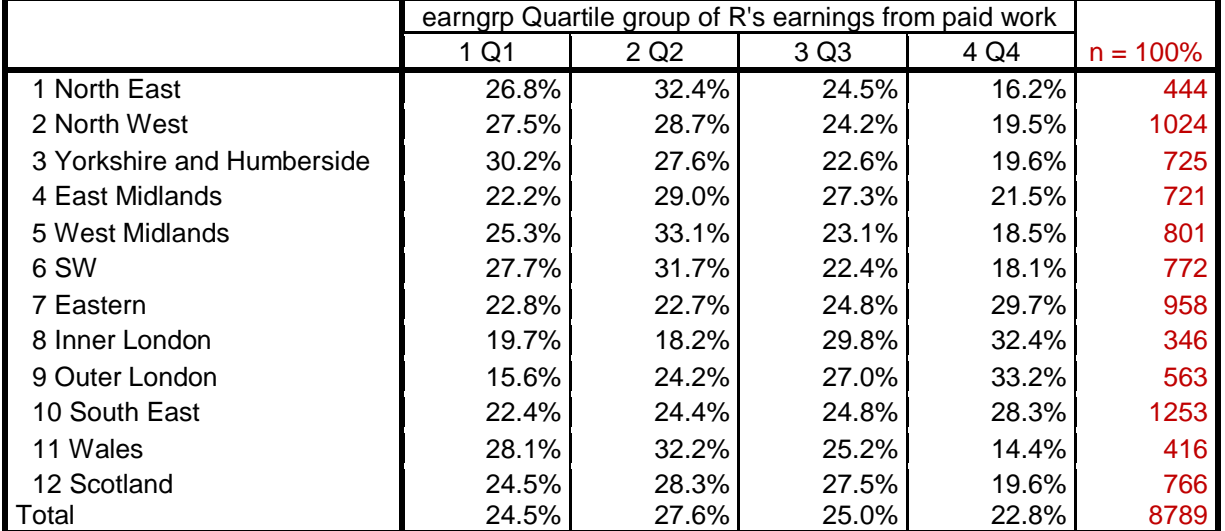

% within GOR2 Government office region 2003 version

#### **Country England, Scotland or Wales? \* earngrp Quartile group of R's earnings from paid work Crosstabulation** % within Country England, Scotland or Wales?

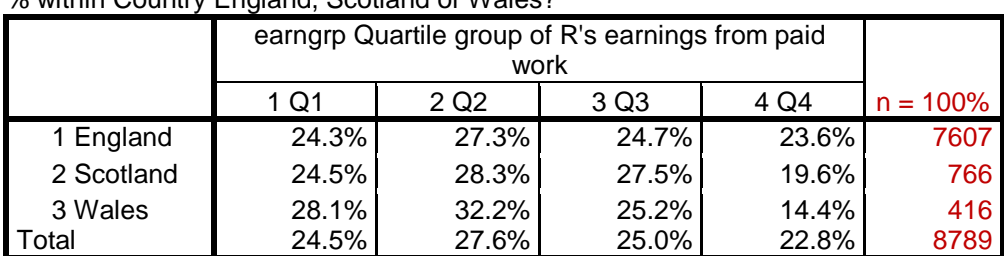

**Age**

# **Year**

**crosstabs** year by earngrp /cells row.

#### **year Year of Interview \* earngrp Quartile group of R's earnings from paid work Crosstabulation** % within year Year of Interview

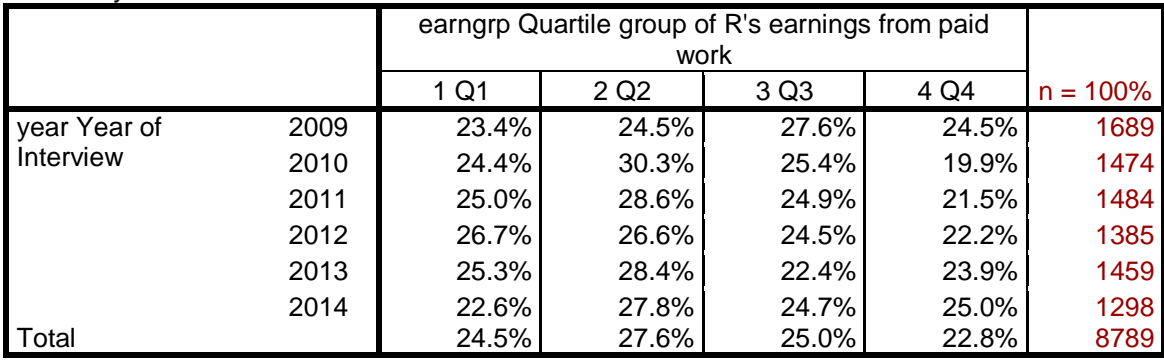

Except in 2010, the distribution is reasonably even.

Because SPSS command **CROSSTABS** produces such cluttered output, especially if you request both counts and row percents, it's better from now on to use **CTABLES.** The syntax is quite complex, but the tables are much clearer. However, even **CTABLES** doesn't calculate the epsilons, but I'm working on it.

**End of tutorial: 3.2.1.3 Elaboration 3 (Income differences 2009 – 2014: CROSSTABS)**  [Last updated: 11 August 2016]

**Next tutorial: 3.2.1.4 Elaboration 4 (Income differences 2009 – 2014\_CTABLES)**

**Back to:** [3.2.1.2 Elaboration 2 \(Income differences BSA 2009 -](http://weebly-file/2/9/9/8/2998485/3.2.1.2__elaboration_2__income_differences_bsa_2009_-_2014_.pdf) 2014) **Back to:** 3.2 [Three \(or more\) variables](http://surveyresearch.weebly.com/32-three-variables.html)